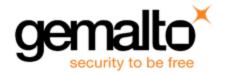

# Sentinel RMS SDK v9.2.0

# Release Notes for Linux (32 and 64-bit)

Release Version: v9.2.0

Document Number: 007-013330-001, C

Release Date: August, 2017

## **Contents**

| Product Description                                                  | . 3 |
|----------------------------------------------------------------------|-----|
| About This Document                                                  | 3   |
| New Features                                                         | . 3 |
| Introducing RSA-2048 Signed Licenses                                 |     |
| Unified API Enhancements                                             |     |
| New APIs                                                             | . 3 |
| Renamed Existing APIs                                                | . 4 |
| New Attributes                                                       | 4   |
| XSDs Available in the Installation Directory                         | . 4 |
| sntl_licensing_get_info API Enhancements                             | . 5 |
| Traditional API Enhancements                                         | . 5 |
| Support for Setting the Minimum Signing Key Index                    | . 5 |
| Support for License Renewal with Specific Number of Tokens           | . 5 |
| Support for Disabling Network Broadcast for Grace Licenses           | 5   |
| Added New API for Clean-up of Existing Sessions/License Keys         | . 6 |
| Enhancements Related to Sample Programs                              | . 6 |
| Added New Sample Programs                                            | . 6 |
| Enhanced Existing Sample Programs                                    | . 6 |
| Removed Sample Programs from Sentinel RMS SDK Installation           | . 7 |
| Enhancements in Java Interface for Unified APIs                      | . 7 |
| Miscellaneous Changes                                                | . 7 |
| Support for Two License Managers in a Redundant License Manager Pool | . 7 |

| Availability of 64-bit License Manager for UNIX | 7  |
|-------------------------------------------------|----|
| Problems Corrected in This Release              | 8  |
| Installation Information                        | 11 |
| Before You Install                              | 11 |
| System Requirements                             | 12 |
| Installation Instructions                       | 14 |
| Installing Sentinel UNIX Driver (SUD)           | 14 |
| Installed Directories                           | 15 |
| Major Documentation Resources                   | 16 |
| Developer's Guide                               | 16 |
| API Reference Guide                             | 16 |
| System Administrator's Guide                    | 16 |
| License Generation API Reference Guide          | 16 |
| SCL Add on for RMS Documentation                | 16 |
| Support Contacts                                | 17 |
| Business Contacts                               | 17 |
| Technical Support                               | 17 |
| Downloads                                       | 17 |

## **Product Description**

Sentinel RMS is a software licensing SDK for your applications. It increases revenue by authorizing the use of your applications and offers a variety of licensing schemes to boost your product sales. It also provides tools that system administrators can use to track and manage licenses in a network. When SCL add-on is combined with the license enforcement features of Sentinel RMS and the entitlement management features of Sentinel EMS, it makes a complete solution that provides the benefits of cloud-connected licensing to applications deployed in customer's network or hosted online. Usage collection and reporting is the most significant advantage obtained with cloud-connected licensing.

## **About This Document**

This document contains details about the new features, problems corrected, and installation of the v9.2.0 of the Sentinel RMS SDK. The last major release was Sentinel RMS v9.1.0.

### **New Features**

This section provides details about the new features and enhancements included in the RMS v9.2.0 release:

## **Introducing RSA-2048 Signed Licenses**

Prior to this release, the RMS licenses were encrypted using the 128-bit AES algorithm. From this release onward, in addition to this, the RMS licenses are signed using RSA-2048. This enhanced security is available with the latest version of licenses—v18 licenses—and requires no additional integration steps for license generation by the vendor. Each vendor is assigned a unique public/private key pair for signing licenses. This key pair is generated and managed by Gemalto and is seamlessly integrated with the License Generator.

For more information, refer to the section "Secure Licensing with Sentinel RMS" of the Chapter - Planning Application Licensing in the Sentinel RMS SDK Developer' Guide.

#### **Unified API Enhancements**

The following major enhancements, related to the Unified API, are included in this release. For more information, refer to the chapter "Unified API" of the Sentinel RMS SDK API Reference Guide.

#### **New APIs**

In this release, the following APIs are added:

| API                              | Header File     | Purpose                                                                                                    |
|----------------------------------|-----------------|----------------------------------------------------------------------------------------------------|
| sntl_licensing_register_callback | licensing.h     | Allows the user to register a vendor-defined callback. In this release, the extended custom (CustomEx) locking callbacks can be provided. |
| sntl_licensing_uninstall         | licensing.h     | Allows the user to delete a license from the designated License Manager's memory and license file.                                        |
| sntl_licgen_parse                | licgen_parser.h | Allows the user to decode and view the license details.                                                                                   |

| API              | Header File     | Purpose                                                            |
|------------------|-----------------|--------------------------------------------------------------------|
| sntl_licgen_free | licgen_parser.h | Releases the memory resources used by the license generation APIs. |

### **Renamed Existing APIs**

In this release, the following APIs are renamed to reflect their actual use:

| New API (v9.2.0)            | Existing API (v9.1.0)           |
|-----------------------------|---------------------------------|
| In C                        |                                 |
| sntl_licensing_<br>transfer | sntl_licensing_transfer_license |
| sntl_licensing_<br>install  | sntl_licensing_install_license  |

#### **New Attributes**

In this release, the following attributes are added to existing APIs:

| Attribute Key                                      | API                                | Description                                                                                                    |
|----------------------------------------------------|------------------------------------|----------------------------------------------------------------------------------------------------|
| SNTL_ATTR_APPCONTEXT_<br>MINIMUM_SIGNING_KEY_INDEX | sntl_licensing_app_context_<br>new | This attribute is a part of the Introducing RSA-2048 Signed Licenses.                                                                                                    |
|                                                    |                                    | Related Traditional API enhancement is Support for Setting the Minimum Signing Key Index.                                                                                                    |
| SNTL_ATTR_REFRESH_UNITS_<br>REQUIRED               | sntl_licensing_refresh_attr        | Sets the number of tokens required at the time of renewing a license authorization.  Related Traditional API enhancement is Support for Specifying the Number of Tokens During License Renewal section.                              |
| SNTL_ATTR_LOGIN_DISABLE_<br>GRACE_BROADCAST        | sntl_licensing_login_attr          | Suppresses the network broadcasts (looking for a License Manager with licenses) in the case of grace licenses on client machine.  Related Traditional API enhancement is Support for Disabling Network Broadcast for Grace Licenses. |

### **XSDs Available in the Installation Directory**

Starting version v9.2.0, XML Schema Definitions (XSD) used by the Unified APIs are included under the *development* directory of the SDK installation.

#### sntl licensing get info API Enhancements

This section briefly describes the various enhancements done in the sntl\_licensing\_get\_info API. For more information, refer to the Sentinel RMS API Reference Guide.

#### **Added New Query types**

In this release, the sntl licensing get info API is enhanced to provide the following additional information:

- Locking Code Information (lockCodeInfo) Generates the locking code for a given client or License Manager.
- Lease License Job Synchronization Information (syncLicenseJobInfo) Provides information about the current status of the lease job. This query is applicable to Cloud Served Lease deployments (stand-alone only).

#### **Renaming of Query Type Macros**

In this release, the existing query type macros of the sntl\_licensing\_get\_info API are also renamed to accept the required version. The old query types will be deprecated in the future versions.

For more information, refer to the licensing.h header file and Sentinel RMS SDK API Reference Guide.

#### **Support for Obtaining Raw Fingerprint Values**

In this release, the fingerprintInfo query type is updated to provide additional information about raw fingerprint values. Earlier, it used to provide hashed values of fingerprints. To support this enhancement, the fingerprint information query XML template has been updated. The version of the query XML template has been updated to v1.1.

Both v1.0 and v1.1 XML templates are supported in this release.

#### **Enhancement Related to License Revocation**

In this release, the sntl\_licensing\_install API is updated to support License Revocation workflow. This API now supports the installation of the Base64 encoded Permission Ticket (named as the *License Revocation Request* or LRR). Also, returns the Base64 encoded Revocation Ticket (named as the *License Revocation Acknowledgment* or LRA) as a part of the license revocation workflow.

Earlier, this API was used for license installation only.

For more information about the license revocation and corresponding process, Refer to the License Revocation Workflow defined in the *sntl\_licensing\_install* API section of the Sentinel RMS SDK API Reference Guide.

#### **Traditional API Enhancements**

The following major enhancements, related to the Traditional API, are included in this release. For more information, refer to the "Traditional API" section of the Sentinel RMS SDK API Reference Guide:

#### Support for Setting the Minimum Signing Key Index

A new API *VLSsetMinimumSigningKeyIndex* is added for setting the minimum signing key index. This is a part of the enhancement: Introducing RSA-2048 Signed Licenses.

#### Support for License Renewal with Specific Number of Tokens

Starting v9.2.0, you can use the *new\_units\_reqd* parameter of LSUpdate and VLSupdateExt APIs for specifying the required number of tokens during license renewal.

#### **Support for Disabling Network Broadcast for Grace Licenses**

Starting v9.2.0, a new value (VLS\_DISABLE\_GRACE\_BROADCAST) of the 'special\_flag' is introduced in the VLSrequestExt2 API. It is for suppressing the network broadcasts, looking for a License Manager with licenses, in the

case of grace licenses on a client machine.

#### Added New API for Clean-up of Existing Sessions/License Keys

In this release, a new API VLScleanuplssuedKeys is introduced. This API allows vendors to clean-up existing sessions/license keys on the network License Manager.

## **Enhancements Related to Sample Programs**

This section briefly describes various enhancements related to the sample program:

#### **Added New Sample Programs**

In this release, the following sample(s) are added:

| Sample          | Description                                                                                                    |
|-----------------|----------------------------------------------------------------------------------------------------|
| sntl_revoke     | Demonstrates license revocation process using the Unified API.                                                                                                    |
| sntl_lease_demo | Demonstrates license enforcement using the Unified API in stand-alone lease deployments. This sample is specific to Cloud Served - Lease deployments (stand-alone) only.  This sample is available in the SCL Add-on for Sentinel RMS Package.  For more information about these samples, refer to the Quick Start Guide - Cloud Served-Lease Standalone License Deployment Mode. |
| sntl_lease_tool | Demonstrates fingerprint retrieval and force tranfer using the Unified API. This sample is specific to Cloud Served - Lease deployments (standalone) only.  This sample is available in the SCL Add-on for Sentinel RMS Package.  For more information about these samples, refer to the Quick Start Guide - Cloud Served-Lease Standalone License Deployment Mode.               |

#### **Enhanced Existing Sample Programs**

In this release, the following samples are enhanced to include additional functionality introduced in this release:

| Sample         | Description                                                                                                    |
|----------------|----------------------------------------------------------------------------------------------------|
| sntl_demo      | This sample program is enhanced to demonstrate the calling of the basic Unified API functions for on-premise deployment modes. For lease deployments, use of sntl_lease_demo is recommended.                                                     |
| sntl_tool      | This sample program is enhanced to demonstrate the various tasks, such as license locking, installation, transfer, license parsing, and uninstall for on-premise deployment modes. For lease deployments, use of sntl_lease_tool is recommended. |
| gen_permission | Revisited the License Revocation Request generation flow.                                                                                                    |
| verify_revoke  | Revisited the License Revocation Acknowledgement workflow.                                                                                                    |
| sample         | This sample program is renamed to capacity.                                                                                                    |

#### Removed Sample Programs from Sentinel RMS SDK Installation

In this release, the following sample programs have been removed from the Sentinel RMS SDK installation:

- Islic
- revokesample

#### **Enhancements in Java Interface for Unified APIs**

In this release, the Java interface for Unified APIs is also updated to reflect the enhancements listed in the section Unified API Enhancements.

## **Miscellaneous Changes**

In this release, the following changes are also included:

#### Support for Two License Managers in a Redundant License Manager Pool

From this release onward, it is possible to create a redundant pool consisting of only two License Managers. Earlier, at least three License Managers were required to create a redundant pool. In the case of two License Managers, the majority rule should be turned off while generating the license in IscGen.

#### Availability of 64-bit License Manager for UNIX

Since v9.2.0, the 64-bit License Manager is also provided for UNIX platforms.

# **Problems Corrected in This Release**

In this release, the following problems are corrected:

| ID                | Problem Description                                                                                                    |
|-------------------|----------------------------------------------------------------------------------------------------|
| RMS-4820          | License Manager crash                                                                                                    |
| RMS-6583 and 5697 | Performance issues with RMS licensing                                                                                                    |
| RMS-6666          | LDD errors on RMS Linux libraries                                                                                                    |
| RMS-6910          | Seek the ability to dynamically delete license file from redundant license servers pool's configuration without restarting license servers. |
| RMS-6990          | Cannot set IP address / server name in LSHOST                                                                                               |
| RMS-7125          | Wechoid failing to run on Windows RDP with Error 88, terminal client detected                                                               |
| RMS-7207          | Error 106 VLScg_RT_INVALID_REQUEST_DATA when calling VLSgeneratePermissionTicketExt2 () "Revocation By Permission Ticket" method            |
| RMS-7280          | Issue with License Renewal                                                                                                    |
| RMS-7503          | General Query about VLSconfigureTimeTamper Function                                                                                         |
| RMS-7564          | Request for XSD samples for Unified RMS APIs XML Structures                                                                                 |
| RMS-7618          | Documentation is incorrect and misleading                                                                                                   |
| RMS-7664          | 64-bit Linux License Manager                                                                                                    |
| RMS-7718          | Not able to Install RMS 9.1 in 64-bit Ubuntu                                                                                                |
| RMS-7732          | Compatibility of RMS 9.1.1 or later client libraries with RMS 9.1 License Manager                                                           |
| SM-2294           | Upgrade to RMS 9.x                                                                                                    |
| SM-2300           | The switch from grace license tokens to regular network license tokens did not retain total amount of licensed tokens                       |
| SM-2302           | Error 1015 in log file of service while using SCL Leased Licenses                                                                           |
| SM-2308           | Isdecod32 crashes on app launch                                                                                                    |
| SM-2310           | Strange behavior with grace licenses                                                                                                    |
| SM-2315           | Error while checkin-out the Licenses after upgrade to RMS 9.1                                                                               |
| SM-2321           | Unexpected value on "Time Tamper Info" struct                                                                                               |
| SM-2322           | Redundancy licenses are inactive on the servers if they are locked to Disk ID                                                               |
| SM-2326           | Problem with Grace license without expiration date                                                                                          |
| SM-2328           | Grace license issue on Ubuntu x64                                                                                                    |
| SM-3194           | License server consuming too much memory                                                                                                    |

| ID      | Problem Description                                                                                                    |
|---------|----------------------------------------------------------------------------------------------------|
| SM-3244 | Unified API 9.1 - Automatic Refresh not working                                                                               |
| SM-3583 | Query about arguments to traditional RMS API                                                                                  |
| SM-3601 | LSRequest failed to reuse the license tokens that had been previously released.                                               |
| SM-3623 | Description about vendor_list argument for VLSdiscover                                                                        |
| SM-3679 | VLSRequust Cannot retrieve license when user name contains "!!!"                                                              |
| SM-3965 | login_ignore_grace_error: mismatch in .Net API Offline and Online Documentation                                               |
| SM-3997 | Additional commuter token automatically checked out when license is added dynamically                                         |
| SM-4255 | Fail to read machine ID for CID using RMS 9.1 on Remote machine                                                               |
| SM-4556 | RMS .NET interfaces (from 8.5.5 to RMS 9.x) - crash when you have both 32-bit and 64-bit dlls in the same solution with .NET. |
| SM-4624 | Error 187 is not in the RMS documentation                                                                                     |
| SM-4681 | Need more information/clarity about VLSdisableAutoTimer API                                                                   |
| SM-4903 | Wlmadmin shows incorrect number of tokens when commuter licenses are checked out after leader server goes down                |
| SM-4905 | Wicsgen crashes                                                                                                    |
| SM-4906 | Lsdecode.exe crashes                                                                                                    |
| SM-5223 | Getting delay for 30 seconds while calling LSrequest call in standalone mode                                                  |
| SM-5481 | Custom Persistence Sample in SDK not updated for new persistence types                                                        |
| SM-6036 | Hardware key can't be found with VLSgetMachineID ()                                                                           |
| SM-6173 | Wechoid returns different locking code when run as admin                                                                      |
| SM-6556 | .NET wrapper causes PInvokeStackImbalance warning                                                                             |
| SM-6722 | Copyright mark is not correctly displayed                                                                                     |
| SM-6981 | VLSisVirtualMachine detects VM Machine on a physical machine                                                                  |
| SM-7172 | sntlInitStandaloneSystem not working for a 64 bit build                                                                       |
| SM-7578 | VLScleanNetworkPersistenceInfo only cleans 3 of 4 commuters                                                                   |
| SM-7663 | Commuter information corrupted after License Manager upgrade to 9.1                                                           |
| SM-8300 | Commuter in-use numbers showing incorrect values after RMS Server workstation or Service is restarted.                        |
| SM-8705 | RMS License Manager 9.1.1.0037 crashing                                                                                       |
| SM-8941 | The getSessionInfo method documentation is wrong (RMS JAVA)                                                                   |

| ID       | Problem Description                                  |
|----------|------------------------------------------------------|
| SM-9422  | Memory leaks in a few APIs                           |
| SM-10014 | Intermittent Time Tamper issue                       |
| SM-12626 | Windows LsInit64 issue with sntllnitStandaloneSystem |

## **Installation Information**

This section contains following information about installation of the product:

### **Before You Install**

Before you begin installing the RMS SDK, note the following:

- Administrator Privileges You must have Administrator privileges to successfully install all the components.
- RMS SDK Serial Number You require a valid serial number provided by Gemalto. The installer prompts you to enter the serial number specific to you.

## **System Requirements**

To use the Sentinel RMS, the minimum hardware and software requirements are:

| Hardware Requirements        | Software Requirements                                |  |
|------------------------------|------------------------------------------------------|--|
| Processors:                  | Operating Systems and Compilers:                     |  |
| x86 processors for 32-bit    | Red Hat Enterprise Linux 6.x (Kernel v2.6.32)        |  |
| x86-64 processors for 64-bit | - gcc (32 and 64-bit) v4.4.7                         |  |
| •                            | - glibc v2.12                                        |  |
|                              | Red Hat Enterprise Linux 7.x (Kernel v3.10.0-121)    |  |
|                              | - gcc (32 and 64-bit) v4.8.2 20140120                |  |
|                              | - glibc v2.17                                        |  |
|                              | SUSE Linux Enterprise Server 11 SP4 (Kernel v2.6.18) |  |
|                              | <ul><li>gcc (32 and 64-bit) v4.1.2</li></ul>         |  |
|                              | - glibc v2.4                                         |  |
|                              | SUSE Linux Enterprise Server 12 (Kernel v3.0.13)     |  |
|                              | <ul><li>gcc (32 and 64-bit) v4.3.4</li></ul>         |  |
|                              | - glibc v2.11.3                                      |  |
|                              | Open SUSE 13.1 (Kernel v3.7.10)                      |  |
|                              | <ul><li>gcc (32 and 64-bit) v4.7.2</li></ul>         |  |
|                              | - glibc v2.17                                        |  |
|                              | Open SUSE 13.2 (Kernel v3.11.6)                      |  |
|                              | <ul><li>gcc (32 and 64-bit) v4.8.1</li></ul>         |  |
|                              | - glibc v2.18                                        |  |
|                              | Open Suse 42.x (Kernel 4.4.27-2-default)             |  |
|                              | gcc (32 and 64-bit) v4.8.5                           |  |
|                              | - glibc v2.22                                        |  |
|                              | Ubuntu 16.x                                          |  |
|                              | <ul> <li>gcc (32 and 64-bit) v4.8.2</li> </ul>       |  |
|                              | - glibc v2.13                                        |  |
|                              | Ubuntu 17.x (Kernel 4.10.0-19-generic)               |  |
|                              | - gcc (32 and 64-bit) v6.3.0                         |  |
|                              | - glibc v2.24                                        |  |
|                              | Debian Linux 8.x (Kernel v3.2.0.4)                   |  |
|                              | <ul><li>gcc (32 and 64-bit) v4.7.2</li></ul>         |  |
|                              | - glibc v2.13                                        |  |
|                              | Debian Linux 9.x (Kernel v4.9.0-3-amd64)             |  |
|                              | - gcc (32 and 64-bit) v6.3.0                         |  |
|                              | - glibc v2.24                                        |  |

| Hardware Requirements                                                                | Software Requirements                                                                         |
|--------------------------------------------------------------------------------------|-----------------------------------------------------------------------------------------------|
| Monitor and Settings: VGA monitor with 800 x 600 resolution (1024 x 768 recommended) | Java Runtime Environment:  Java Runtime Environment v1.6, 1.7 and 1.8 for the Java interface. |
| Hard Disk Space:<br>200 MB free hard disk space                                      | Web Browser (for viewing HTML Helps): Firefox 3.5 or later                                    |
| RAM:<br>128 MB RAM                                                                   | PDF File Viewer (for viewing PDF documents): Adobe Acrobat 4.0 (or later)                     |

#### **Installation Instructions**

1. The Software is packed in a .tar archive. Extract files from the archive as follows:

```
tar -xvf RMSSDK9.2.0.0118Linux.tar
```

- 2. Change the directory where the installation script *install.sh* exists (*slm\_0920\_linux\_combo\_cdrom* directory). Afterward, type *sh install.sh* to start the installation.
- 3. Accept the license agreement to proceed with the installation.
- 4. Enter the path of the installation directory.
- 5. You will be required to specify the RMS SDK serial number. This serial number is contained in the Gemalto Sentinel Order Credential e-mail and is unique for each vendor.

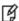

**Note:** Sentinel RMS is self-contained in the installation directory. To uninstall, remove the directory. Do stop the Sentinel RMS License Manager before uninstalling.

### **Installing Sentinel UNIX Driver (SUD)**

Sentinel UNIX Driver (SUD) needs to be installed for making use of the hardware keys (for CID based locking and license generation). To install SUD on your system:

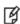

**Note:** The RMS License Manager included with this release supports version 7.5.0 of the Sentinel UNIX Driver. On Linux 32-bit, both USB and parallel drivers are provided. On Linux 64-bit, only USB driver is provided.

 Extract the SUD installer from its compressed tar image placed at <installdir>/redistributable/licenseManager/SUDInstaller tar.gz location on the DVD by giving the following command:

```
tar -xvzf SUDInstaller.tar.gz
```

- 2. Change directory to SUDInstaller.
- 3. To install SUD parallel driver on kernel version 2.4.x:
  - Change directory to parallel/2.4.x.
  - Run command rpm -i --force sntl-sud-parallel-7.1.0-0.i386.rpm to install the driver.
- 4. To install SUD parallel driver on kernel version 2.6.x:
  - Change directory to parallel/2.6.x.
  - Run command rpm -i --force sntl-sud-paralleldry-7.1.3-0.i386.rpm to install the driver.
- 5. To install SUD USB driver (applicable to both 32-bit and 64-bit):
  - Change directory to USB.
  - Run command rpm -i --force sntl-sud-7.5.0-0.i386.rpm to install the driver.

## **Installed Directories**

The following directories\files are installed:

| Directory or File | Description                                                                                                    |  |
|-------------------|----------------------------------------------------------------------------------------------------|--|
| development       | Contains all the RMS libraries, header files, and source code for licensing and customization purpose.                                                                                                    |  |
| manuals           | Documentation for the Sentinel RMS SDK.                                                                                                    |  |
| samples           | Examples that illustrate the various features of Sentinel RMS. The include files, which provide the prototypes for various Sentinel RMS library functions.                                                           |  |
| vendorTools       | Contains the utilities and files for your use.  Note: The license generator is no longer included with the SDK. A download link is provided to you using e-mail. If not, contact Technical Support for obtaining it. |  |
| redistributable   | The utilities and files for your customers, including the Sentinel RMS License Manager installer.                                                                                                    |  |
| ReleaseNotes.pdf  | This file.                                                                                                    |  |

## **Major Documentation Resources**

This section provides details about the major documentation resources for the product:

### **Developer's Guide**

Contains the complete product overview, the necessary information for licensing and distributing the applications. Useful for developers planning and implementing licensing. To access, use the following ways:

- PDF version is installed on the system can be accessed using the Doc Access Page (.htm) in the Manuals directory.
- The latest online copy can be accessed here: http://sentinelrms.safenet-inc.com/RMSDocumentation/Vendor/Default.htm

#### **API Reference Guide**

Contains details about all the API functions, including the licensing library, system initialization, and so on. Useful for developers integrating the API functions in the code. To access, use the following ways:

- PDF version is installed on the system can be accessed using the Doc Access Page (.htm) in the Manuals directory.
- The latest online copy can be accessed here: http://sentinelrms.safenet-inc.com/RMSDocumentation/Vendor/Default.htm

The Developer's Guide and API Reference Guide are bundled together as the Vendor's documentation. You can find it as the last item in its ToC (in the left-side pane).

### **System Administrator's Guide**

Contains details about using the system administration and License Manager configuration options. Useful for the System Administrator of the end user (on the customer site). To access, use the following ways:

- The HTML version installed on the system can be accessed using the Doc Access Page (.htm) in the Manuals directory.
- The latest online copy can be accessed here:
   http://sentinelrms.safenet-inc.com/RMSDocumentation/SysAdmin/Default.htm

#### License Generation API Reference Guide

Contains details about the License Generation API functions. Available with the license generator module.

#### SCL Add on for RMS Documentation

The complete documentation of the SCL Add on for RMS is hosted at: <a href="http://sentinelrms.safenet-inc.com/scl/">http://sentinelrms.safenet-inc.com/scl/</a> For getting started, begin with the SCL Add-on for RMS Overview Guide.

## **Support Contacts**

You can contact us using any of the following options:

#### **Business Contacts**

To find the nearest office or distributor, use the following URL: https://sentinel.gemalto.com/contact-us-sm/

## **Technical Support**

To obtain assistance in using Gemalto Sentinel Products, feel free to contact our Technical Support team:

- Customer Support Portal: (Preferred)
  - https://supportportal.gemalto.com/csm?id=sentinel
- Phone:
  - **-** AMER: 800-545-6608 (US toll free), +1-410-931-7520 (International)
  - EMEA / APAC: https://supportportal.gemalto.com/csm?id=sentinel
     Click on "Contact us"
- E-mail (only if having issue submitting the technical issue via portal) technical.support@gemalto.com

#### **Downloads**

You may want to explore updated installers and other components here: https://sentinelcustomer.gemalto.com/sentineldownloads/